### 1 Introduction

**Python, package ''scikit-learn'' – Application du positionnement multidimensionnel (MDS - Multidimensional Scaling) à la détection de communautés dans les réseaux sociaux.**

La détection de communautés est une des applications phares de l'analyse des réseaux sociaux. Outre un [support de cours](http://tutoriels-data-mining.blogspot.com/2017/03/detection-de-communautes-diapos.html), je l'avais déjà abordé dans un [ancien tutoriel](http://tutoriels-data-mining.blogspot.com/2017/04/detection-de-communautes-sous-python.html). Sous Python, l'objectif était de se familiariser d'une part avec les notions essentielles de l'analyse des communautés (voisinage, centralité, individus relais, …), d'autre part de découvrir les fonctionnalités du package ''[igraph](https://igraph.org/)''. Nous avions traité le fameux problème du ''[Club de karaté de Zachary](https://en.wikipedia.org/wiki/Zachary)'' où les données se présentent sous la forme d'une matrice d'adjacence binaire (absence ou présence de lien entre les sociétaires du club).

Nous cherchons à aller plus loin aujourd'hui avec une configuration où les connexions entre les individus sont valorisées par une valeur numérique positive ou nulle. Le tableau de départ de l'étude correspond à une matrice de dissimilarités. Nous verrons que le [positionnement](http://tutoriels-data-mining.blogspot.com/2019/04/positionnement-multidimensionnel-diapos.html)  [multidimensionnel](http://tutoriels-data-mining.blogspot.com/2019/04/positionnement-multidimensionnel-diapos.html) (*Muldimensional Scaling* en anglais, MDS) constitue une voie intéressante pour répondre à la problématique de la détection de communautés dans ce contexte. En effet, en positionnant les points dans espace euclidien, il permet l'exploitation des algorithmes de machine learning adaptés à ce système de représentation ''individus x variables'' c.-à-d. la très grande majorité d'entre eux.

## 2 Données

Les données proviennent de l'excellent ouvrage de [Diday et al.](http://www.sudoc.fr/005345545) (1982), un de ceux qui ont marqué mes années étudiantes. L'objectif est d'identifier les accointances dans un réseau social. Je reprends telle quelle la description qui en est faite (pages 218 et 219). Analyse d'une sociomatrice. Chaque étudiant d'un IUT doit donner une note mesurant la fréquence de sa communication avec chacun de ses 25 camarades. Le système de notation est le suivant :

Vous communiquez avec (*untel*) …

- 0. Très souvent
- 1. Souvent
- 2. Rarement
- 3. Très rarement
- 4. Jamais

La matrice de données traitée est la suivante, ou  $\delta_{ij}$  est la moyenne des deux notes :

 $\delta_{ij}$  = ½ (Note donnée par i à j + Note donnée par j à i)

Notons plusieurs éléments importants :

- Plus la note est faible, plus les étudiants sont proches.
- La proximité d'un individu avec lui-même est nulle.
- − δij est symétrique par construction.

L'information à traiter se présente par conséquent comme une matrice de dissimilarités.

| Ιιυτ       | <b>BEN</b> | <b>BES</b> | <b>BOU</b>   | <b>BRU</b>   |                |              | <b>CAMCHU DUC LAN</b> |          | <b>ILEX</b>    | <b>MARROGROS</b> |                |                | <b>TOS</b>     | <b>BAR</b> | <b>BEL</b>     | CAL            | <b>IDIF</b>    | <b>FIR</b>     | <b>FRE</b>     | <b>FUM</b>     | <b>HAD</b> | <b>HEL</b>     | <b>MZA VER</b> |              | <b>VID</b>     |
|------------|------------|------------|--------------|--------------|----------------|--------------|-----------------------|----------|----------------|------------------|----------------|----------------|----------------|------------|----------------|----------------|----------------|----------------|----------------|----------------|------------|----------------|----------------|--------------|----------------|
| <b>BEN</b> | 0          | 3          | $\mathbf{1}$ | 3            | 1.5            | 3            | 3                     | 2        | 1              | 1.5              | 1.5            | 2              | 1              | 3          | 1.5            | 1.5            | 1.5            | 2.5            | 3              | 1.5            | 2.5        | 2.5            | 0              | 3            | 1.5            |
| <b>BES</b> | 3          | $\Omega$   | 3            | 1            | $\mathbf{1}$   | 0            | 0                     | 4        | 2.5            | 3.5              | 4              | 0              | 2.5            | 3          | 2              | 2.5            | 1.5            | 1.5            | 3              | 1.5            | 1.5        | 1.5            | 2.5            | 3.5          | 2.5            |
| <b>BOU</b> |            | 3          | $\Omega$     | 2.5          | 2.5            | 2.5          | 3                     | 2.5      | $\overline{2}$ | $\Omega$         | $\mathbf{1}$   | 2.5            | 2.5            | 3          | 1              | 2              | 2              | 2.5            | 2              | 0              | 1.5        | 2.5            | $\Omega$       | 3            | 2.5            |
| <b>BRU</b> | 3          | 1          | 2.5          | 0            | 0              | 0.5          | 1.5                   | $\Omega$ | 1              | 2.5              | 2              | 0              | 1.5            | 1.5        | 1              | 2              | 1              | $\Omega$       | 0              | 1.5            | 2          | 0.5            | 2.5            | $\Omega$     | 3              |
| <b>CAM</b> | 1.5        |            | 2.5          | $\Omega$     | $\Omega$       | 1            | 1.5                   | 1.5      | 1.5            | 3                | 3              | 0              | 2              | 2.5        | 1.5            | 1.5            | 1              | $\Omega$       | 0              | 2              | 2          | 2              | 2              | $\mathbf{1}$ | 2.5            |
| <b>CHU</b> | 3          | $\Omega$   | 2.5          | 0.5          | $\mathbf{1}$   | $\Omega$     | 0                     | 1.5      | 2              | 3                | $\overline{2}$ | 1              | 1.5            | 3          | $\overline{2}$ | 2.5            | 2.5            | 1.5            | 1.5            | $\overline{2}$ | 1          | 2.5            | 2.5            | 3            | 2.5            |
| <b>DUC</b> | 3          | $\Omega$   | 3            | 1.5          | 1.5            | 0            | <sup>0</sup>          | 3.5      | 2.5            | 4                | 4              | 0              | 3              | 3          | $\overline{2}$ | 2.5            | 1.5            | 1              | $\overline{2}$ | 1.5            | 1.5        | 1.5            | 3              | 3.5          | 2.5            |
| <b>LAN</b> |            | 4          | 2.5          | $\Omega$     | 1.5            | 1.5          | 3.5                   | 0        | 1              | 3.5              | 3              | 3.5            | 4              | 2.5        | 2.5            | 4              | 1.5            | 0.5            | $\Omega$       | 2.5            | 3.5        | 2              | 2              | $\Omega$     | 3.5            |
| <b>LEX</b> |            | 2.5        | 2            | 1            | 1.5            | 2            | 2.5                   | 1        | $\Omega$       | 2.5              | 1.5            | 3              | 1.5            | 2          | 1.5            | $\overline{2}$ | 1.5            | 2.5            | 2.5            | 2              | 2.5        | 2.5            | 0.5            | 2.5          | 2.5            |
| <b>MAR</b> | 1.5        | 3.5        | $\Omega$     | 2.5          | 3              | 3            | 4                     | 3.5      | 2.5            | 0                | 1              | 3              | 4              | 4          | 1              | $\overline{2}$ | 2.5            | 3              | 1.5            | 0.5            | 1.5        | 3.5            | 0.5            | 4            | 3.5            |
| ROG        | 1.5        | 4          | 1            | 2            | 3              | 2            | 4                     | 3        | 1.5            | $\mathbf{1}$     | $\Omega$       | 3.5            | 2.5            | 3.5        | 3              | 1.5            | 1              | 3              | 1.5            | 2.5            | 2          | 3.5            | 1              | 2.5          | 3.5            |
| <b>ROS</b> | 2          | $\Omega$   | 2.5          | $\Omega$     | $\Omega$       | 1            | 0                     | 3.5      | 3              | 3                | 3.5            | 0              | 2.5            | 3          | 2.5            | 4              | 2              | 1.5            | 2              | 2              | 1          |                | 1.5            | 2.5          | 3.5            |
| <b>TOS</b> |            | 2.5        | 2.5          | 1.5          | $\overline{2}$ | 1.5          | 3                     | 4        | 1.5            | 4                | 2.5            | 2.5            | 0              | 3          | 0.5            | $\Omega$       | $\overline{2}$ | $\mathbf{1}$   | 2.5            | $\mathbf{1}$   | 1          | 3.5            | $\overline{2}$ | 4            | $\Omega$       |
| <b>BAR</b> | 3          | 3          | 3            | 1.5          | 2.5            | 3            | 3                     | 2.5      | $\overline{2}$ | 4                | 3.5            | 3              | 3              | $\Omega$   | 3.5            | 3              | <sup>0</sup>   | $\Omega$       | 0.5            | 3              | 3.5        | $\Omega$       | 2.5            | 1            | 3.5            |
| <b>BEL</b> | 1.5        | 2          | 1            | 1            | 1.5            | 2            | 2                     | 2.5      | 1.5            | 1                | 3              | 2.5            | 0.5            | 3.5        | 0              | 1              | 3.5            | 1.5            | 1              | 0              | 0          | 2              |                | 2.5          | $\mathbf{1}$   |
| <b>CAL</b> | 1.5        | 2.5        | 2            | 2            | 1.5            | 2.5          | 2.5                   | 4        | 2              | 2                | 1.5            | 4              | 0              | 3          | 1              | $\Omega$       | 2.5            | 1.5            | 1.5            |                | 0.5        | 2.5            | 2              | 4            | $\Omega$       |
| <b>DIF</b> | 1.5        | 1.5        | 2            | $\mathbf{1}$ | $\mathbf{1}$   | 2.5          | 1.5                   | 1.5      | 1.5            | 2.5              | 1              | $\overline{2}$ | 2              | 0          | 3.5            | 2.5            | 0              | $\Omega$       | 0              | 3.5            | 3.5        | 0              | 2              | 0.5          | Δ              |
| <b>FIR</b> | 2.5        | 1.5        | 2.5          | 0            | 0              | 1.5          |                       | 0.5      | 2.5            | 3                | 3              | 1.5            | 1              | $\Omega$   | 1.5            | 1.5            | 0              | $\Omega$       | 0              | 1.5            | 1.5        | 0              | 2              | $\Omega$     | 1.5            |
| FRE        | 3          | 3          | 2            | $\Omega$     | 0              | 1.5          |                       | $\Omega$ | 2.5            | 1.5              | 1.5            | $\overline{2}$ | 2.5            | 0.5        |                | 1.5            | 0              | $\Omega$       | 0              | 1.5            | 2.5        |                | 1.5            | $\Omega$     | $\overline{2}$ |
| <b>FUM</b> | 1.5        | 1.5        | $\Omega$     | 1.5          | $\overline{2}$ | 2            | 1.5                   | 2.5      | $\overline{2}$ | 0.5              | 2.5            | $\overline{2}$ | 1              | 3          | $\Omega$       | $\mathbf{1}$   | 3.5            | 1.5            | 1.5            | 0              | 0          | 3              | <sup>0</sup>   | 2.5          | 0.5            |
| <b>HAD</b> | 2.5        | 1.5        | 1.5          | 2            | $\overline{2}$ | $\mathbf{1}$ | 1.5                   | 3.5      | 2.5            | 1.5              | 2              | 1              | 1              | 3.5        | 0              | 0.5            | 3.5            | 1.5            | 2.5            | 0              | 0          | 2.5            | 0.5            | 3.5          | 0.5            |
| <b>HEL</b> | 2.5        | 1.5        | 2.5          | 0.5          | 2              | 2.5          | 1.5                   | 2        | 2.5            | 3.5              | 3.5            | 1              | 3.5            | 0          | 2              | 2.5            | 0              | $\Omega$       | 1              | 3              | 2.5        | $\Omega$       | 2              | 1            | 2.5            |
| <b>MZA</b> |            | 2.5        | 0            | 2.5          | $\overline{2}$ | 2.5          | 3                     | 2        | 0.5            | 0.5              | 1              | 1.5            | $\overline{2}$ | 2.5        | 1              | 2              | 2              | $\overline{2}$ | 1.5            | <sup>0</sup>   | 0.5        | $\overline{2}$ | 0              | 3            | $\mathbf{1}$   |
| <b>VER</b> | 3          | 3.5        | 3            | 0            | 1              | 3            | 3.5                   | O        | 2.5            | 4                | 2.5            | 2.5            | 4              |            | 2.5            | 4              | 0.5            | 0              | 0              | 2.5            | 3.5        | 1              | 3              | $\Omega$     | 3.5            |
| <b>VID</b> | 1.5        | 2.5        | 2.5          | 3            | 2.5            | 2.5          | 2.5                   | 3.5      | 2.5            | 3.5              | 3.5            | 3.5            | O              | 3.5        |                | $\Omega$       | 4              | 1.5            | $\overline{2}$ | 0.5            | 0.5        | 2.5            |                | 3.5          | $\Omega$       |

**Figure 1 - Matrice de fréquentation entre les étudiants (Diday et al., 1982 ; page 219)**

# 3 MDS – Positionnement des individus dans le plan

#### **3.1 Importations des données**

Nous importons la première feuille (sheet\_name = 0) du fichier ''**etudiants\_iut.xlsx'**' avec la commande read excel() de la librairie "[pandas](https://pandas.pydata.org/)", en veillant à préciser que la première ligne correspond à l'étiquette des colonnes (header = 0), la première colonne à l'étiquette des lignes (index  $col = 0$ ).

```
#charger les données
import pandas
D = pandas.read_excel("etudiants_iut.xlsx",sheet_name=0,header=0,index_col=0)
```

```
#vérifications des colonnes
print(D.info())
```

```
<class 'pandas.core.frame.DataFrame'>
Index: 25 entries, BEN to VID
Data columns (total 25 columns):
BEN 25 non-null float64
BES 25 non-null float64<br>BOU 25 non-null float64
      25 non-null float64
BRU 25 non-null float64
CAM 25 non-null float64
CHU 25 non-null float64<br>DUC 25 non-null float64
       25 non-null float64
LAN 25 non-null float64
LEX 25 non-null float64
MAR 25 non-null float64
ROG 25 non-null float64
ROS 25 non-null float64
TOS 25 non-null float64
BAR 25 non-null float64
BEL 25 non-null float64
CAL 25 non-null float64
DIF 25 non-null float64
FIR 25 non-null float64
FRE 25 non-null float64
FUM 25 non-null float64
HAD 25 non-null float64
HEL 25 non-null float64
MZA 25 non-null float64
VER 25 non-null float64
VID 25 non-null float64
dtypes: float64(25)
memory usage: 5.1+ KB
#index des lignes
print(D.index)
Index(['BEN', 'BES', 'BOU', 'BRU', 'CAM', 'CHU', 'DUC', 'LAN', 'LEX', 'MAR',
 'ROG', 'ROS', 'TOS', 'BAR', 'BEL', 'CAL', 'DIF', 'FIR', 'FRE', 'FUM',
 'HAD', 'HEL', 'MZA', 'VER', 'VID'],
       dtype='object', name='IUT')
```
#### **3.2 Positionnement multidimensionnel**

Le module manifold du fameux package ''[scikit-learn](https://scikit-learn.org/)'' propose l'outil MDS qui implémente un [MDS](http://tutoriels-data-mining.blogspot.com/2019/04/positionnement-multidimensionnel-diapos.html)  [métrique](http://tutoriels-data-mining.blogspot.com/2019/04/positionnement-multidimensionnel-diapos.html) (une option permet de réaliser un MDS non métrique). Nous indiquons le nombre de composantes (n\_components = 2), le type de matrice en entrée (dissimilarity = 'precomputed' ; nous présentons à l'algorithme une matrice de distances ou de dissimilarités). (random\_state = 1) rend l'expérimentation reproductible. Après avoir instancié l'objet, nous lançons les calculs à l'aide de la commande fit().

```
#librairie pour MDS
from sklearn import manifold
#MDS
mds = manifold.MDS(n_components=2,random_state=1,dissimilarity="precomputed")
#apprentissage
mds.fit(D)
```
[ 0.42104059 0.99613963] [ 1.20188218 -1.43807234] [-1.21400764 1.35968378]]

Les coordonnées dans le nouvel espace de représentation font partie des propriétés de l'objet :

*#coordonnées des points dans le plan puisque (n\_components = 2)* points = mds.embedding\_ print(points) [[ 0.60523707 1.1468044 ]  $-1.49693267 - 0.83407788$ [ 0.63323177 1.39263585] [ 0.0414655 -0.80101129]  $[-0.22663826 - 0.67679576]$ [-1.18574994 -0.55823329] [-1.45642689 -0.94930949] ... [ 0.52752546 -0.72365751]  $[-0.34610638 \quad 0.97662]$ [-0.89926011 0.84508419] [ 0.21037635 -1.48529244]

Nous disposons de n = 25 observations (étudiants) et  $p = n_{\text{comp}}$ components = 2 variables.

Un graphique nuage de points permet de situer les positions relatives des individus. Nous nous appuyons sur la très populaire librairie "[matplotlib](https://matplotlib.org/)".

```
#librairie graphique
import matplotlib.pyplot as plt
#définir la taille du graphique
ax = plt.axes([0, 0, 2, 2])#ajuster le ratio abscisse - ordonnée
ax.set_aspect(aspect='equal')
#placer les points dans le plan (abscisse, ordonnée)
plt.scatter(points[:,0],points[:,1],color='silver',s=150)
#ajouter les étiquettes dans le graphique
for i in range(D.shape[0]):
     ax.annotate(D.index[i],(points[i,0],points[i,1]),color='black')
#afficher le graphique
```
plt.show()

L'ajustement du ratio entre l'abscisse et ordonnées à (aspect = 'equal') est primordial. En effet, le pouvoir de représentation des axes dépend de la dispersion des points. Pour rendre compte correctement des proximités, il faut absolument que les échelles en abscisse et en ordonnées soient identiques.

Nous obtenons le graphique suivant :

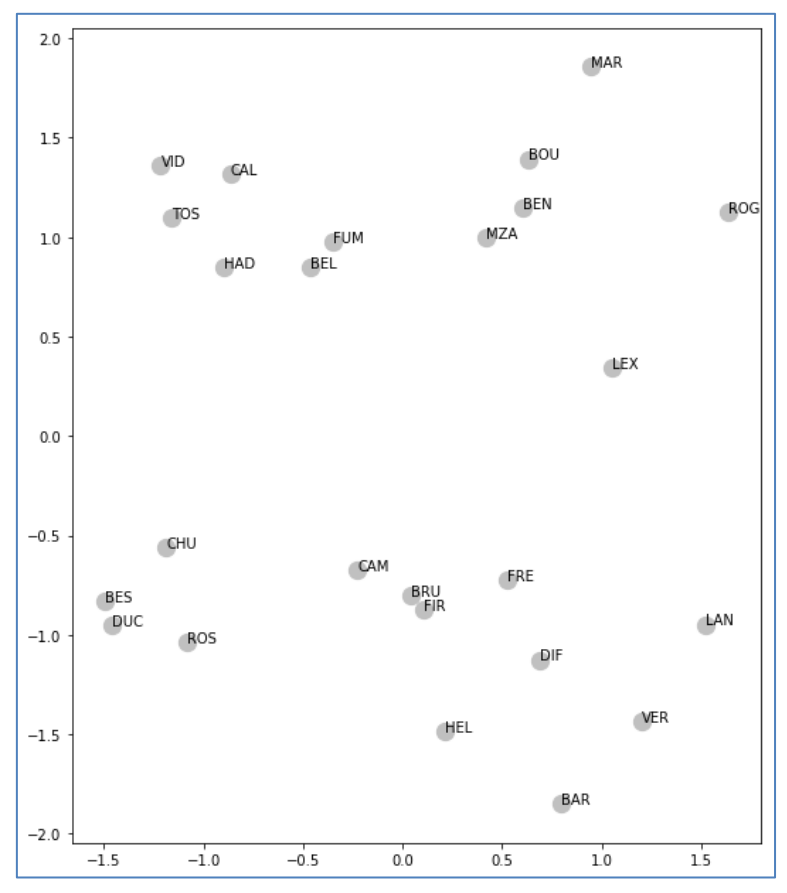

**Figure 2 - Positionnement des étudiants dans le plan**

<span id="page-4-0"></span>Des individus avec une distance nulle ne sont pas superposés (ex. BRU et FIR, BES et DUC, etc.) parce qu'ils doivent composer avec leurs distances aux autres points. Mais ils sont néanmoins proches. Il faut mesurer la qualité de la représentation pour jauger la fidélité du nuage de points.

### **3.3 Qualité de la représentation – STRESS**

L'outil MDS fournit une valeur de STRESS censée quantifier la qualité de la représentation.

```
#qualité --- valeur du stress MDS
print(mds.stress_)
107.87240219831337
```
On ne sait pas très bien ce que veut dire la valeur 107.87… Quand j'ai essayé de la reproduire, je me suis aperçu que l'indicateur opposait simplement les distances initiales aux distances mesurées dans le plan factoriel, sans normalisation.

$$
stress = \sum_{j>i} (\hat{\delta}_{ij} - \delta_{ij})^2 = \frac{1}{2} \sum_{j \neq i} (\hat{\delta}_{ij} - \delta_{ij})^2
$$

Où  $\delta_{ij}$  correspond à la distance observée entre paires d'individus (i, j) fournie en entrée de l'algorithme de positionnement multidimensionnel. Et  $\hat{\delta}_{ij}$  est la distance reconstituée dans l'espace de représentation euclidienne des données.

Sous Python, nous calculons les distances euclidiennes (distances estimées) entre paires d'individus à partir de leurs coordonnées.

```
#calculer les distances entre paires d'individus dans le plan
from sklearn.metrics import euclidean_distances
DE = euclidean distances(points)
print(DE.shape) # matrice (25, 25)
```
*#distances estimées entre paires d'individus -- 5 premières lignes et colonnes* print(DE[0:5,0:5])

```
[[0. 2.88842729 0.2474203 2.02776339 2.00437874]
 [2.88842729 0. 3.08153445 1.53875349 1.27999435]
 [0.2474203 3.08153445 0. 2.27206406 2.2409649 ]
\overline{[2.02776339 \ 1.53875349 \ 2.27206406 \ 0.} 0.29548117]
[2.00437874 1.27999435 2.2409649 0.29548117 0. ]]
```
Nous pouvons obtenir le stress en opposant distances estimées et observées.

```
#vérification du STRESS de MDS
stress = 0.5 * numpy.sum((DE - D.values)**2)print(stress)
107.85853039440943
```
Aux erreurs de précision près, nous avons bien la valeur fournie directement par l'outil MDS.

Nous le normalisons pour obtenir le "Kruskal stress" (stress1) qui est un indicateur reconnu dans la [littérature](http://www.analytictech.com/networks/mds.htm) :

$$
stress1 = \sqrt{\frac{\sum_{j>i} (\hat{\delta}_{ij} - \delta_{ij})^2}{\sum_{j>i} (\delta_{ij})^2}}
$$

Pour nos données, nous obtenons :

```
#kruskal stress (ou stress - formula 1)
stress1 = numpy.sqrt(stress/(0.5*numpy.sum(D.values**2)))
print(stress1)
0.27194058819275735
```
Des [grilles de lecture](https://ncss-wpengine.netdna-ssl.com/wp-content/themes/ncss/pdf/Procedures/NCSS/Multidimensional_Scaling.pdf) sont proposées pour apprécier la valeur du stress1, mais elles sont sujettes à caution, en particulier parce que stress1 augmente mécaniquement avec le nombre d'observations.

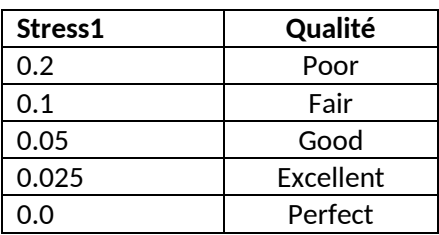

**0.2719** n'est pas une très bonne valeur semble-t-il. Dans notre ouvrage de référence (Diday et al., 1982 ; page 220), les auteurs s'appuient sur un [MDS classique](http://tutoriels-data-mining.blogspot.com/2019/04/positionnement-multidimensionnel-diapos.html), la qualité de la restitution est de 69% dans le plan. Là non plus, le résultat n'est pas mirifique.

Mais nous passons outre en espérant que la représentation dans le plan des individus soit suffisamment fidèle pour que l'algorithme de *clustering* que nous utiliserons par la suite permette de constituer des groupes (identifier des communautés) qui ont une certaine consistance.

# 4 K-Means – Détection des communautés

La méthode des [K-Means](http://tutoriels-data-mining.blogspot.com/2016/10/clustering-methode-des-centres-mobiles.html) est un algorithme de *clustering* (classification automatique, en français). Il permet de circonscrire les groupes d'observations similaires (proches) à partir d'un tableau ''individus x variables''. Sa popularité repose en grande partie sur sa simplicité et sa souplesse.

### **4.1 K-Means en 4 classes**

Nous avions montré la mise en œuvre des K-Means sous Python (package ''scikit-learn'') dans un précédent tutoriel ([Mars 2016](http://tutoriels-data-mining.blogspot.com/2016/03/classification-automatique-sous-python.html)). Nous allons donc à l'essentiel dans ce document. Précision très importante, dans notre contexte, il ne faut surtout pas standardiser les variables issues du MDS avant de lancer l'algorithme de clustering, d'une part parce qu'elles sont centrées par nature, d'autre part parce que les dispersions rendent compte des proximités entre les points, annihiler cette information en réduisant les variables faussera les résultats.

Nous faisons appel à la classe [KMeans](https://scikit-learn.org/stable/modules/generated/sklearn.cluster.KMeans.html) du package ''scikit-learn''. Nous demandons (n\_clusters = 4) classes à la lumière du graphique nuage de points ci-dessus [\(Figure 2\)](#page-4-0).

**Barycentres conditionnels**. Nous affichons les barycentres conditionnels (centroïdes) des groupes.

```
#K-means
from sklearn.cluster import KMeans
km = KMeans(n_clusters=4,random_state=1)
#modélisation
```

```
km.fit(points)
```
4 mai 2019 Page 7/13

#### *#barycentres*

```
print(km.cluster_centers_)
[[-0.82384387 1.07412063]
 [ 0.54107733 -1.102469 ]
 [ 0.88273353 1.14304518]
[-1.30575849 -0.84519346]]
```
Les valeurs brutes comme cela sont un peu arides, mieux vaut les situer dans le plan factoriel.

```
#graphique avec les barycentres
ax = plt.axes([0, 0, 2, 2])ax.set_aspect(aspect='equal')
plt.scatter(points[:,0],points[:,1],color='silver',s=100)
plt.scatter(km.cluster_centers_[:,0],km.cluster_centers_[:,1],color='blue',s=150)
plt.show()
```
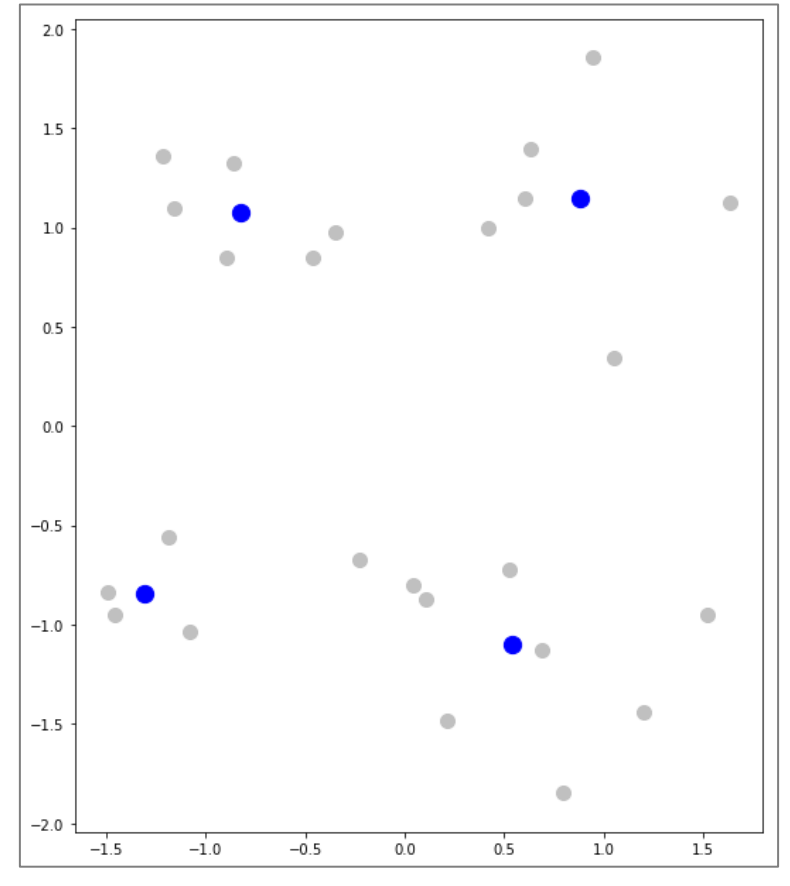

**Figure 3 - Nuage de points avec les barycentres des 4 clusters (en bleu)**

**Groupes d'appartenance**. Une autre manière d'illustrer les résultats est d'identifier le groupe d'appartenance de chaque individu.

*#groupe d'appartenance* print(km.labels\_) [2 3 2 1 1 3 3 1 2 2 2 3 0 1 0 0 1 1 1 0 0 1 2 1 0]

Le  $1<sup>er</sup>$  individu BEN appartient au groupe n°2, BES appartient au n°3, BOU au n°2, etc.

Puisque nous travaillons dans le plan, un graphique où l'on attribuerait une couleur prédéfinie à chaque groupe permettra de mieux situer leurs situations respectives.

```
#couleurs pour groupes d'appartenance
import numpy
couleurs_groupes = numpy.array(['turquoise','violet','goldenrod','lightsalmon'])[km.labels_]
#graphique avec les couleurs pour les groupes
ax = plt.axes([0, 0, 2, 2])ax.set_aspect(aspect='equal')
```

```
plt.scatter(points[:,0],points[:,1],color=couleurs_groupes,s=150)
for i in range(D.shape[0]): ax.annotate(D.index[i],(points[i,0],points[i,1]),color='black')
plt.show()
```
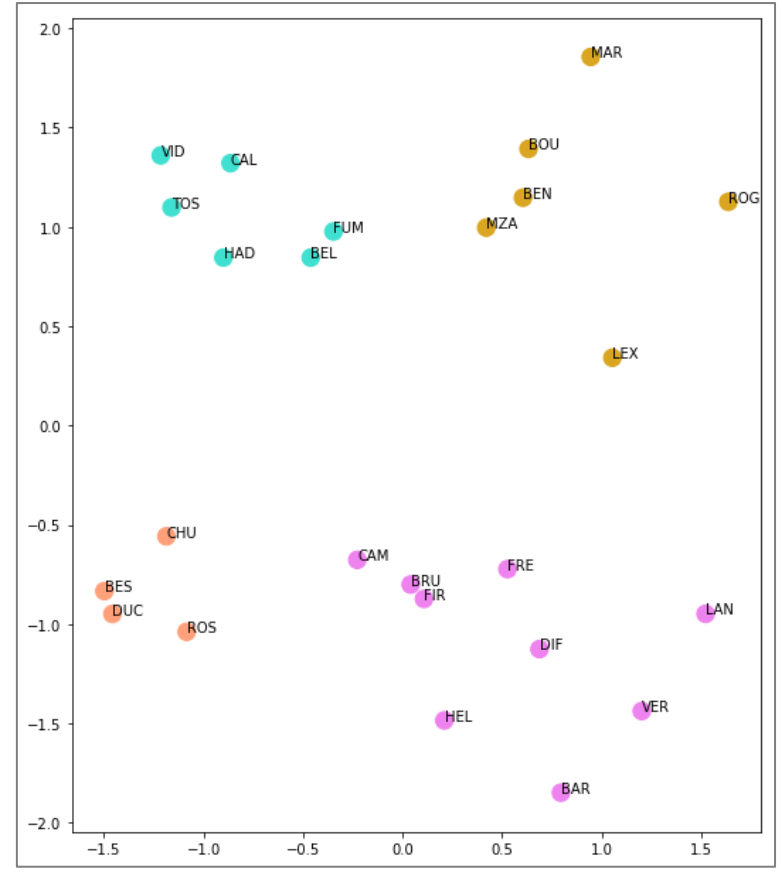

**Figure 4 - Position des individus dans le plan et groupes d'appartenance**

<span id="page-8-0"></span>Les groupes mis en lumière par l'algorithme des K-Means correspondent plutôt à ce que l'on pouvait imaginer intuitivement.

### **4.2 Détermination du nombre de classes**

La détermination du nombre de clusters (K) est l'arlésienne de la classification automatique. Tout le monde en parle, mais il n'y a pas de solution qui s'impose réellement. Une piste simple consiste à le faire varier et à surveiller l'évolution d'un indicateur numérique qui rendrait compte de la qualité de la partition. ''scikit-learn'' propose [plusieurs](https://scikit-learn.org/stable/modules/clustering.html#clustering-performance-evaluation) critères, dont le coefficient silhouette (section 2.3.9.5) qui présente l'incommensurable avantage d'être insensible au nombre de groupes. De fait, nous nous plaçons dans une situation d'optimisation simple : le bon nombre de clusters correspond à la configuration qui maximise le coefficient silhouette.

Pour ce faire, nous balayons les différentes solutions allant de  $K = 2$  à  $K = 6$  groupes.

```
#outil pour le calcul du coefficient silhouette
from sklearn.metrics import silhouette_score
#balayage des différentes valeurs de K
sil = numpy{\cdot}zeros(5)for K in range(2,7):
     kms = KMeans(n_clusters=K,random_state=1).fit(points)
    sil[K-2] = silhouette score(points,kms.labels ,metric='euclidean')
#valeurs des silhouettes
print(sil)
[0.47240332 0.49295122 0.57465299 0.52895001 0.49251385]
```
Un graphique, c'est toujours mieux pour situer la valeur optimale K\*.

```
#graphique - partition en 4 classes justifiée
plt.plot(range(2,7),sil,'--o',color='deepskyblue',linewidth=2,markersize=10)
```
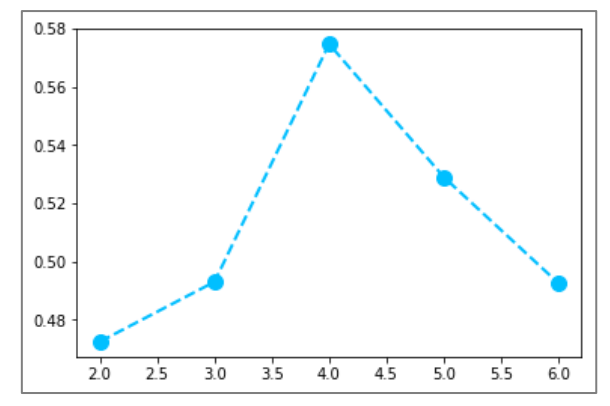

**Figure 5 - Coefficient silhouette en fonction du nombre de classes K**

K\* = 4 semble être la solution la plus satisfaisante. L'intuition que nous avions eu en inspectant le graphique nuage de points est confirmée par le critère silhouette.

### **4.3 Lien entre amis proches et appartenance aux communautés**

En analysant les groupes, je me suis aperçu que des individus proches (avec une dissimilarité nulle) étaient situés dans des communautés (classes) différentes. Dans cette section, nous essayons de les identifier. S'ils sont trop nombreux, cela poserait la question de la qualité de la partition.

Nous procédons en plusieurs étapes. Tout d'abord, nous définissons une liste segments qui contient les paires de points qui doivent être reliés parce que leur distance est nulle. Pour ce faire, nous passons en revue les camarades de chaque étudiant.

```
#lien entre amis
segments = []
#travailler sur la partie traingulaire de la matrice de dissimilarités
for i in range(0,D.shape[0]-1):
     for j in range(i+1,D.shape[0]):
         #uniquement si la distance est nulle
        if (D.iloc[i,j] == 0):
            segments.append([points[i,:],points[j,:]])
#nombre de segments concernés
```

```
print(len(segments))
```
37

37 individus sont très proches (δ = 0) dans notre matrice de données.

La première liaison par exemple…

```
#1er segment concerné
print(segments[0])
```
[array([0.60523707, 1.1468044 ]), array([0.42104059, 0.99613963])]

… concerne les individus de coordonnées (0.60523707, 1.1468044) [**BEN**] et (0.42104059, 0.99613963) [**MZA**], qui appartiennent à la même communauté (cluster) [\(Figure 4\)](#page-8-0).

Nous construisons ensuite une collection de ''lignes'' (LineCollection) qui vont matérialiser chaque segment dans le graphique que nous allons construire.

```
#collection de lignes
from matplotlib.collections import LineCollection
lc = LineCollection(segments=segments,color='lightgray')
```
Il ne reste plus qu'à afficher le graphique avec les lignes reliant les amis proches.

```
#graphique avec les couleurs pour les groupes et les segments des amis
ax = plt.axes([0, 0, 2, 2])ax.set_aspect(aspect='equal')
plt.scatter(points[:,0],points[:,1],color=couleurs_groupes,s=150)
for i in range(D.shape[0]): ax.annotate(D.index[i],(points[i,0],points[i,1]),color='black')
ax.add_collection(lc)
plt.show()
```
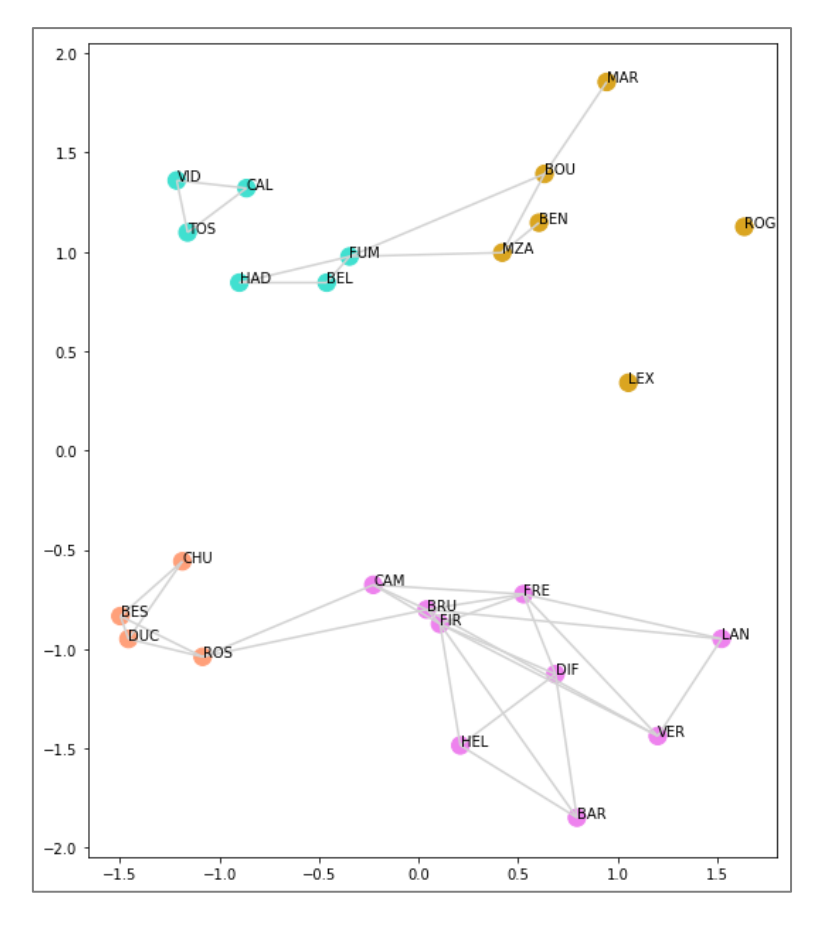

**Figure 6 - Communautés et amitiés fortes**

Les amitiés fortes sont avant tout intracommunautaires. C'est un signal très positif pour la fiabilité de nos résultats. Mais nous constatons quand-même qu'il existe des rares proximités intercommunautaires (FUM avec BOU et MZA ; ROS avec CAM et BRU). On peut être proche d'un camarade mais, à cause d'une logique qui nous dépasse (les autres proximités), se retrouver dans des communautés différentes. Et c'est comme ça qu'on en vient à balancer des missiles dans la figure de personnes qu'on apprécie pourtant par ailleurs. Ah, misère…

## 5 Conclusion

L'objectif premier de ce tutoriel était de montrer, sous Python, l'utilisation du positionnement multidimensionnel (MDS) pour la détection des communautés dans les réseaux sociaux. La projection des individus dans un espace euclidien permet à la fois de représenter leurs positions respectives dans le plan, et de mettre en œuvre l'algorithme des K-Means pour identifier les groupes.

Avec un peu de recul, on peut se dire que cette étape intermédiaire du MDS n'était pas indispensable dans notre démarche d'indentification des groupes. En effet, puisque nous disposons initialement d'une matrice de dissimilarité, nous aurions pu utiliser directement une CAH par exemple (classification ascendante hiérarchique – sous ''scikit-learn'' : [AgglomerativeClustering](https://scikit-learn.org/stable/modules/generated/sklearn.cluster.AgglomerativeClustering.html)) pour mettre au jour les communautés, sans la perte d'information liée au changement de représentation. Un exercice très intéressant serait justement de comparer les groupes ainsi obtenus avec ceux que nous avions produits dans ce document…. Croiser les résultats est une très bonne manière d'en éprouver leur crédibilité.

## 6 Références

E. Diday, J. Lemaire, J. Pouget, F. Testu, ''Eléments d'analyse de données'', Dunod, 1982. R. Rakotomalala, ''[Positionnement Multidimensionnel -](http://tutoriels-data-mining.blogspot.com/2019/04/positionnement-multidimensionnel-diapos.html) Diapos'', avril 2019. Tutoriel Tanagra, ''[Détection de communautés dans les réseaux sociaux](http://tutoriels-data-mining.blogspot.com/2017/04/detection-de-communautes-sous-python.html)'', avril 2017.